## *İade İşlemleri İçin IBAN Bilgisi Girişi*

ubys.erzurum.edu.tr adresine giriş yapılarak **Öğrenci Bilgi Ekranı** menüsüne giriş yapılır ve **Diğer** seçeneğinden **IBAN Bilgileri** ekranı açılır.

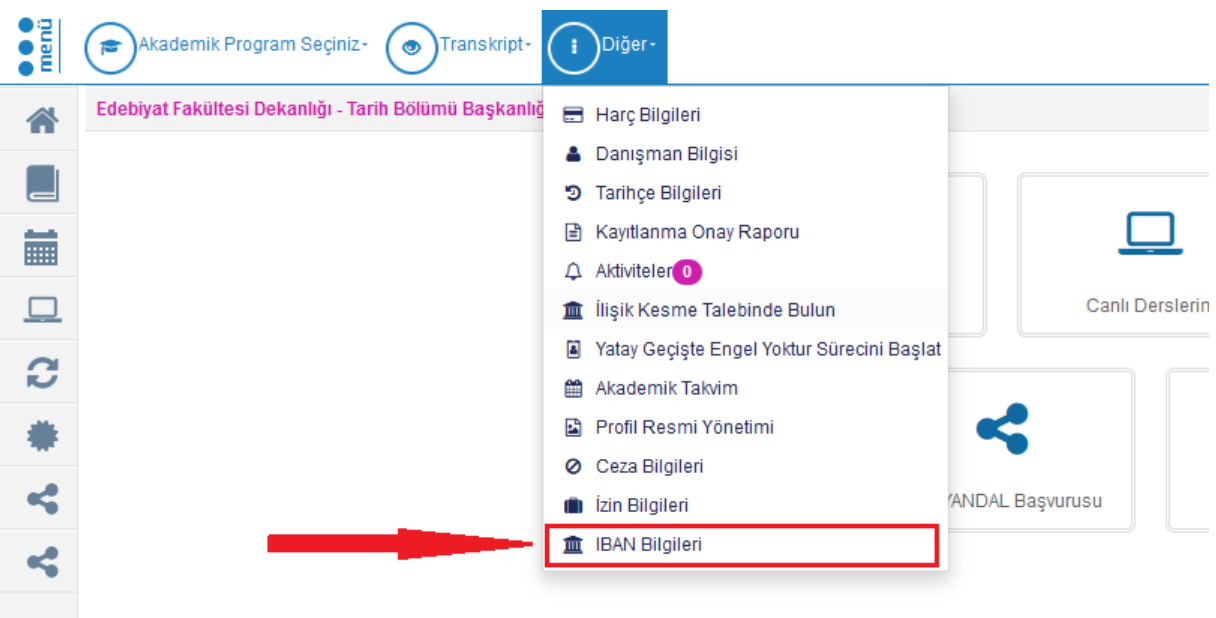

## **IBAN bilgileri size ait bir hesabın olmalı başkalarına ait hesaplara iade işlemi yapılamamaktadır.**

**IBAN Bilgileri**  $\overline{\mathcal{R}}$ SADECE KENDÎ IBAN BÎLGÎLERÎNÎZÎ GÎRÎN. BAŞKASININ ADINA OLAN IBAN BÎLGÎLERÎ KULLANILAMAZ. + Yeni IBAN Bilgisi Ekle **IBAN** Aktif mi? İşlem Kayıtlı IBAN Bilgisi Yok Kapat

Açılan ekranda yeni IBAN bilgisi ekle seçeneği ile IBAN No tanımlaması yapılır.

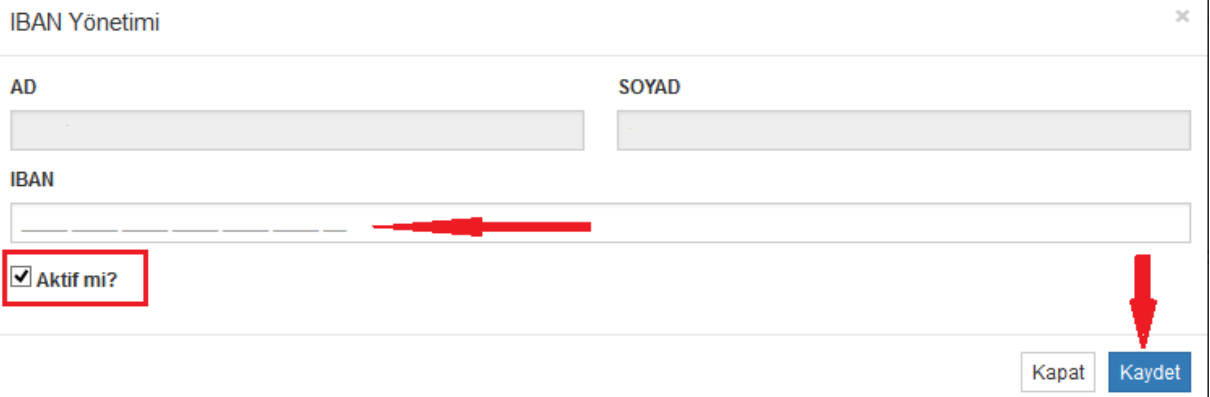